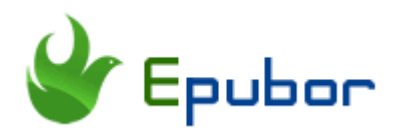

## **PDF Creator, Convert Any Printable File to PDF**

Welcome to this page! Here we introduce you a good tool **PDF Creator** for you, help you convert any files to PDF format.

The best pdf creator helps you convert any printable files to pdf, supports doc, xls, ppt, html, jpg, epub etc, no-hard to create pdf, it's funny! Easily convert any printable files to PDF.

#### **PDF Creator Product**

You can convert word, excel, images, html, text, epub and other formats to PDF. This great PDF converter and PDF creator is quick and reliable.

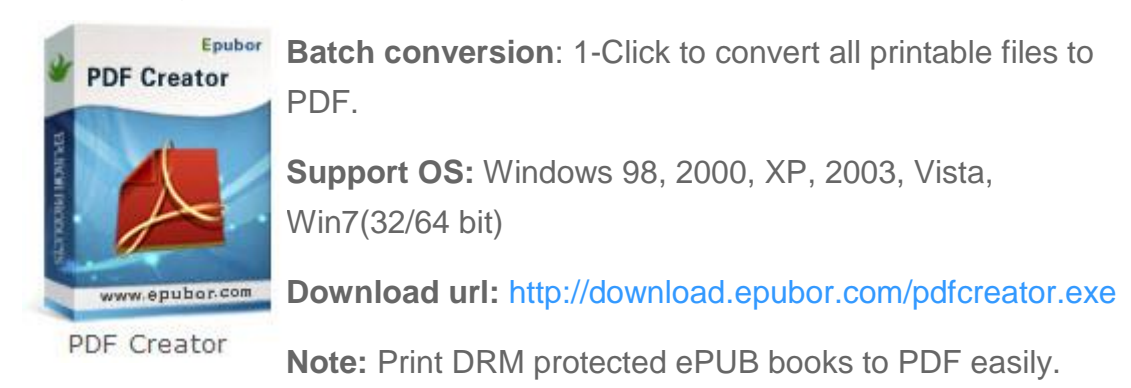

## **Why create PDF files?**

There are 2 methods that we can use. We can both email the fils to Amazon and copy files to Kindle with USB. Here I think the latter is more easy to use.

- 1. Creating a PDF preserves the formatting and fonts of original documents.
- 2. Create PDF documents for professional printing.
- 3. Create PDF for easy reading on different operate OS, as ebook, it's supported on any eReader devices.

4. Creating PDF prevents your files from being copied or modified, protect your copyrights.

# **How to create PDF with Epubor PDF Creator?**

Methods 1: Batch conversion, 1-click to create hundreds of PDF (HTML, Office Document, Picture, TXT).

Methods 2: Print file one-by-one to PDF, supports any printable documents(HTML, DOC, XSL, PPT, JPG, Tif, RTF, PYW, PHP, .C, .PSD, .EPUB etc).

### **Methods 1: Batch conversion, 1-click to create hundreds of PDF.**

**Step1.** Add your documents by clicking 'Add Files' button on the upper left.

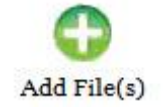

You can add several files one time, this tool can convert several files to pdfs one time.

**Step2.** Click "Create PDF" button to convert your documents to PDF. Only seconds, you can get your pdf files.

It's done,1-click get PDF files from all documents, read them any time anywhere!

### **Methods 2: Print file one-by-one to PDF, supports any printable documents.**

Best software for converting any printable documents to PDF, create PDF from protected PDF, DOC, HTML, JPG, EPUB, PSD, PYW, TEXT with easy.

Note: if create PDF from common documents like .doc, .xls, .html, .jpg, .txt, you can batch conversion for creating PDF.

**Step 1:** Open the document you want to create.

When open the documents, find **"Print"** on menu bar, here take Chrome and Word as example.

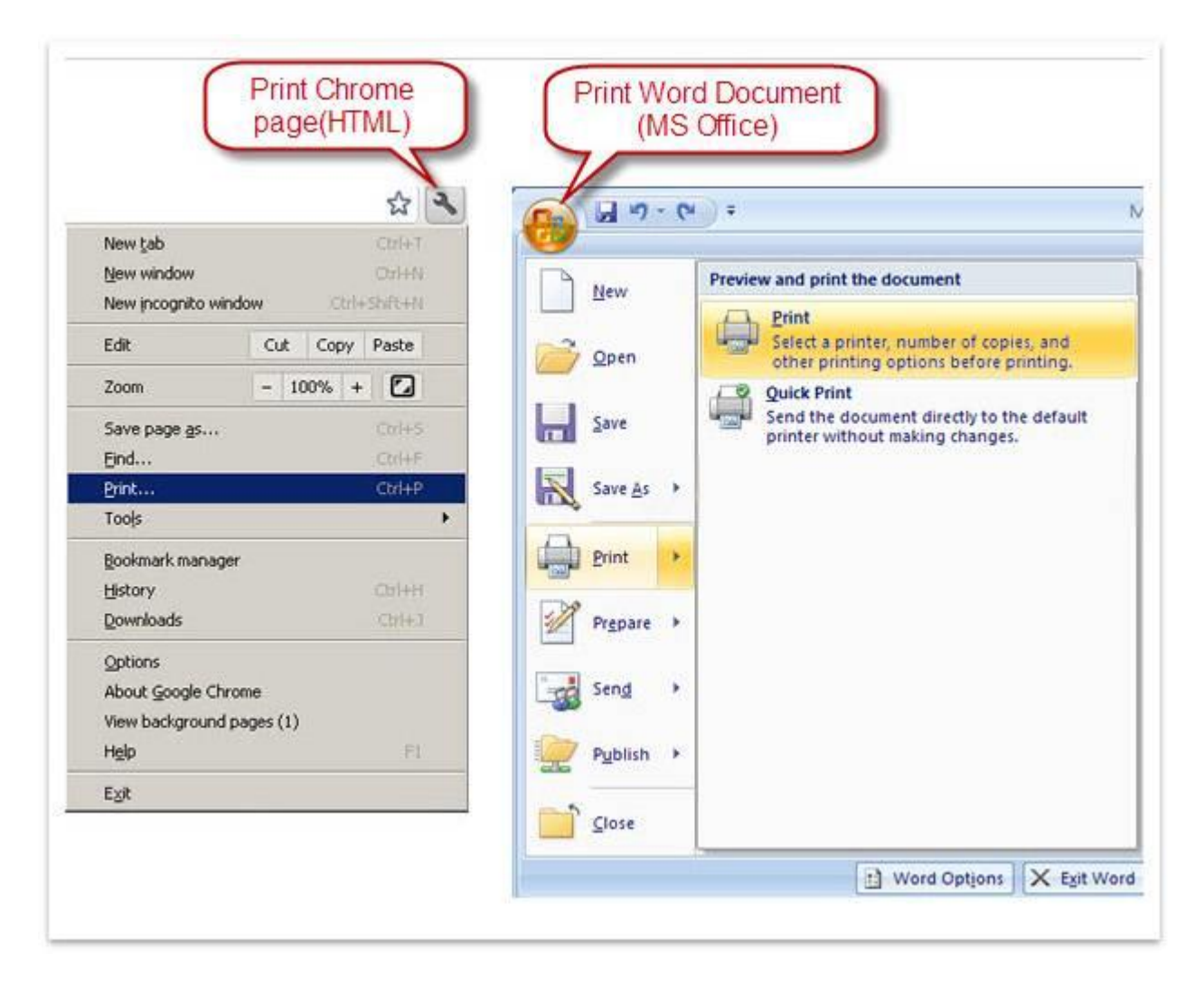

Click "Print" to process, all printer will be listed, you need to choose a printer.

**Step 2:** Choose Printer.

Choose "**Epubor Virtual Printer**"!

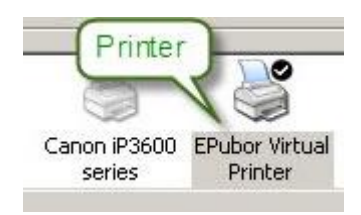

Then click "**Print**" (You can set "Epubor Virtual Printer" as Default Printer for easy creating PDF).

**Step 3:** Create PDF.

When click "Print", printer will process, wait seconds, a window will pop up:

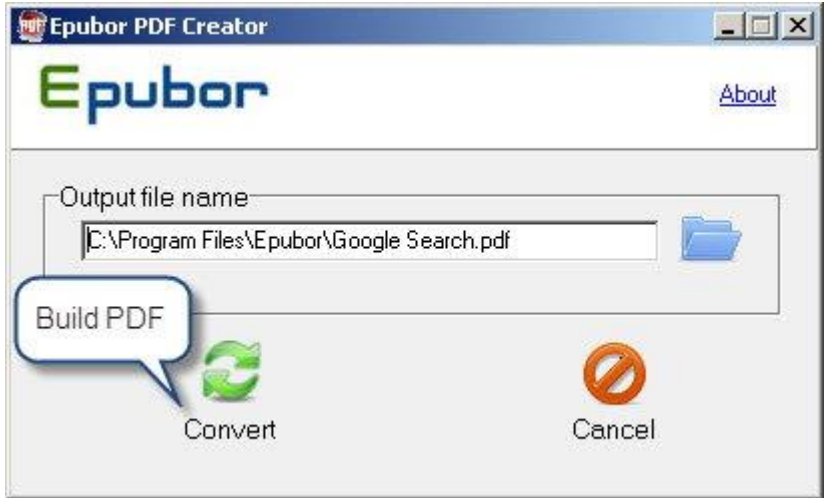

Click "**Convert**", and the PDF is created.

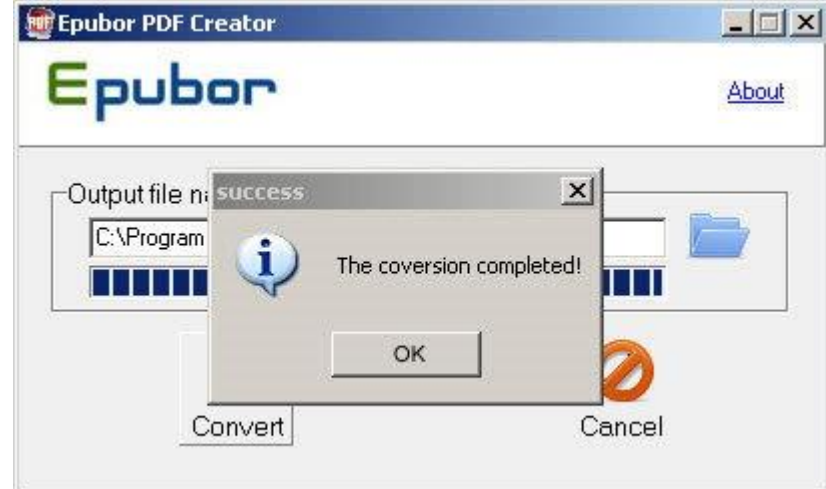

All done, enjoy the created PDF.

This is one-by-one PDF conversion, 3 steps, can convert any printable documents to PDF!

## **Recommend a powerful PDF Editor for you**

Nearly 50% of readers asked me are there any tools that they can use to help them edit PDF files. I'm sorry that until now epubor don't provide similar tools.

But here the good news is that, you can use [PDF Expert from Readdle](https://readdle.sjv.io/c/1256589/304996/4736?u=https%3A%2F%2Fpdfexpert.com%2F) and purchase it with an **exclusive 30% off coupon: EPUBOR-NWSL**. This is authorized by Readdle official site. You know PDF Expert has been long time winning the top 1 paid app in the Mac App Store.

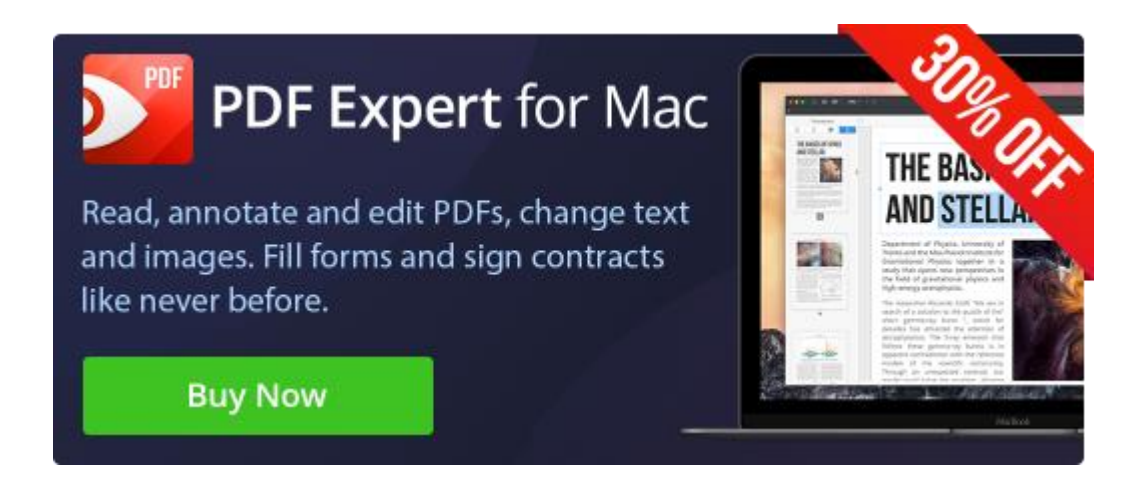

This PDF is generated upon [https://www.epubor.com/pdf-creator.html,](https://www.epubor.com/pdf-creator.html) the original author is [Epubor.](https://www.epubor.com/)